Proses pelatih membuat permohonan program Sistem Latihan Program Bertauliah / Sistem Latihan Dual Nasional

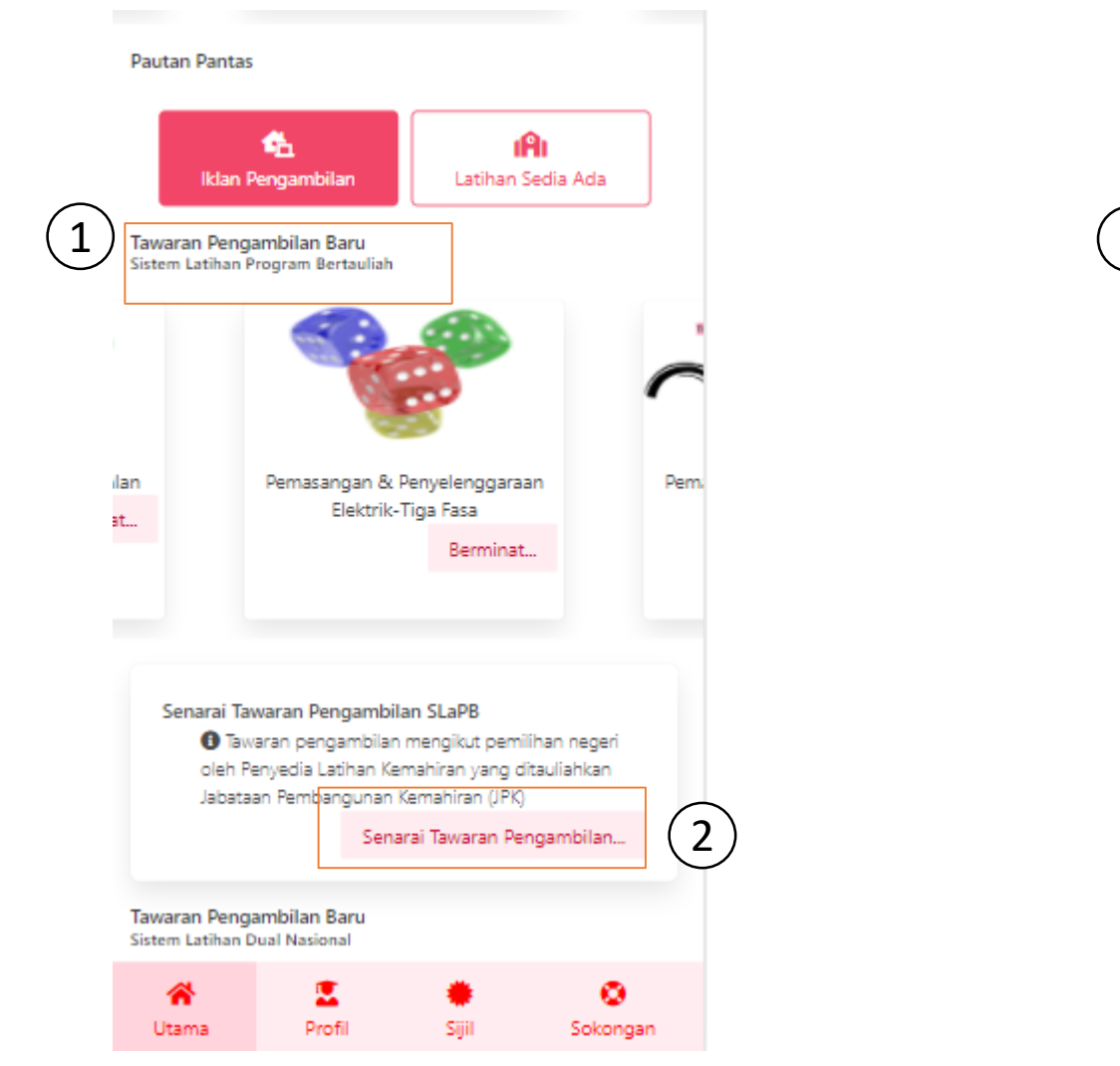

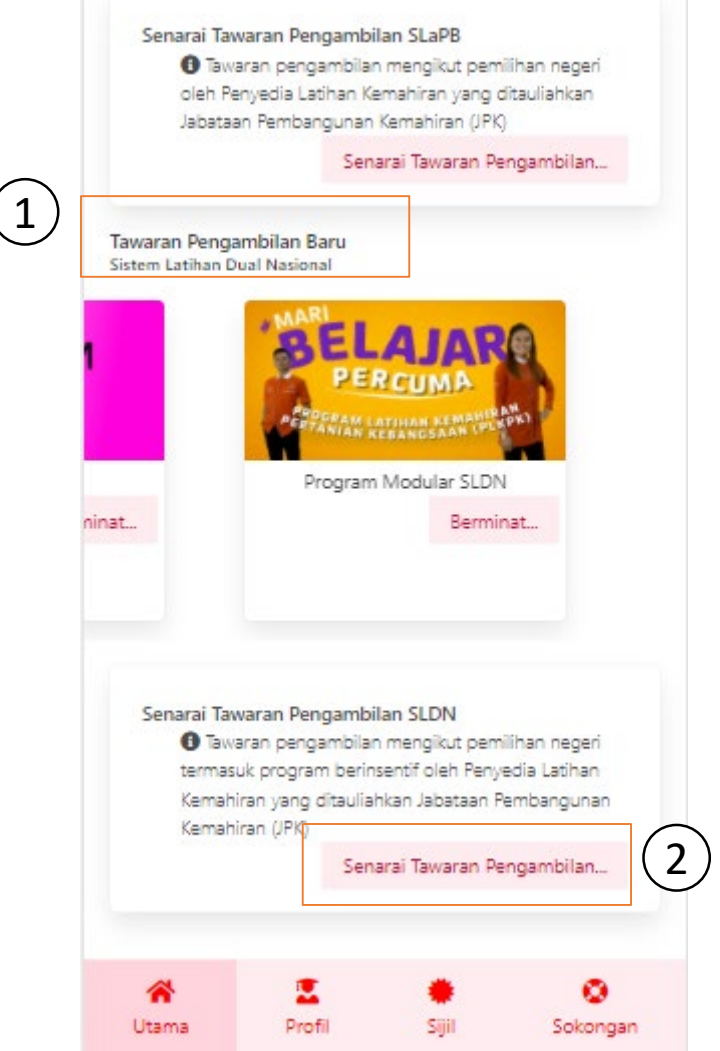

- 1. Pilih program Sistem Latihan Program Bertauliah atau Sistem Latihan Dual Nasional
- 2. Klik Senarai Tawaran Pengambilan

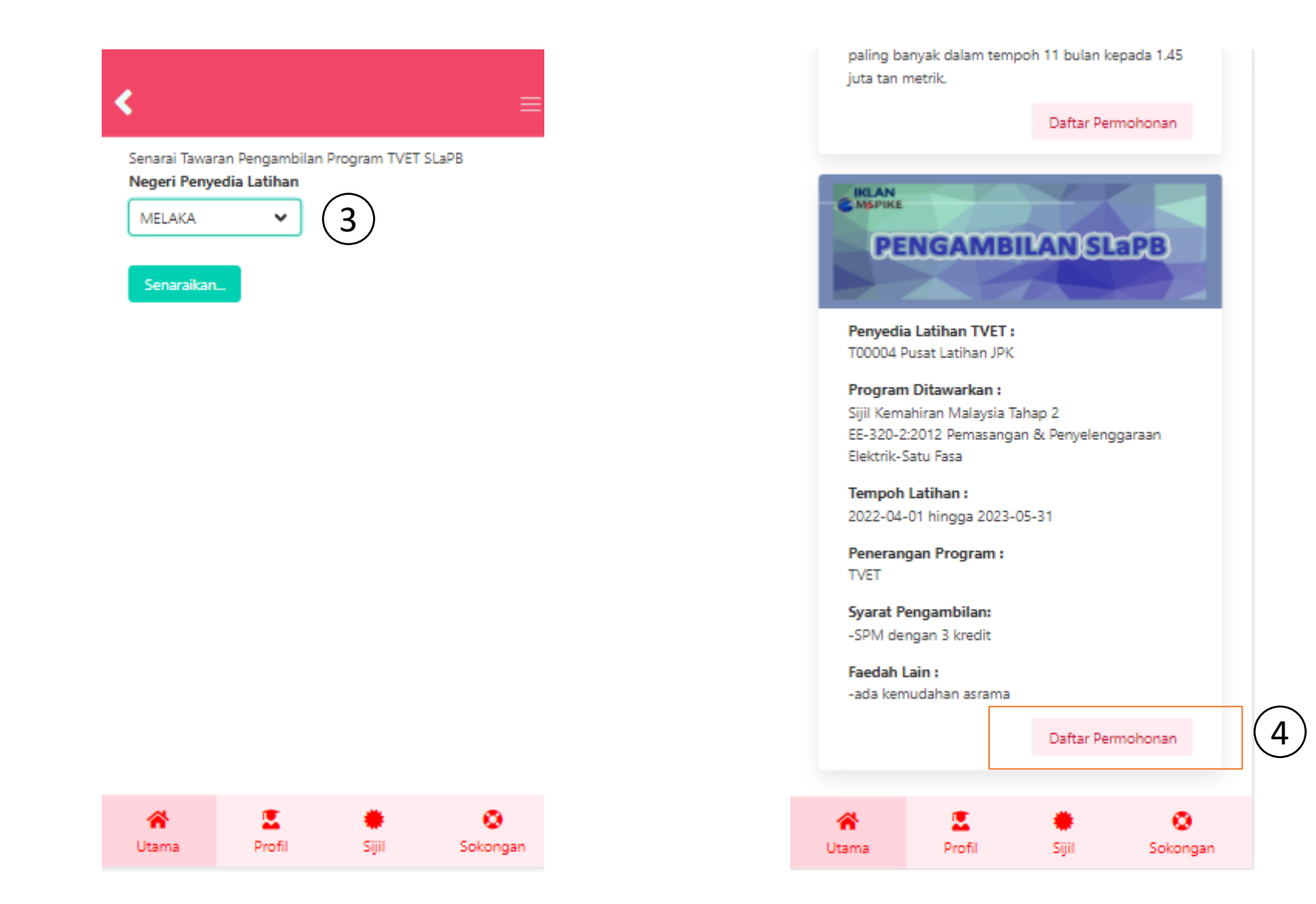

- 3. Pilih Negeri Penyedia Latihan
- 4. Daftar Permohonan program yang dipilih

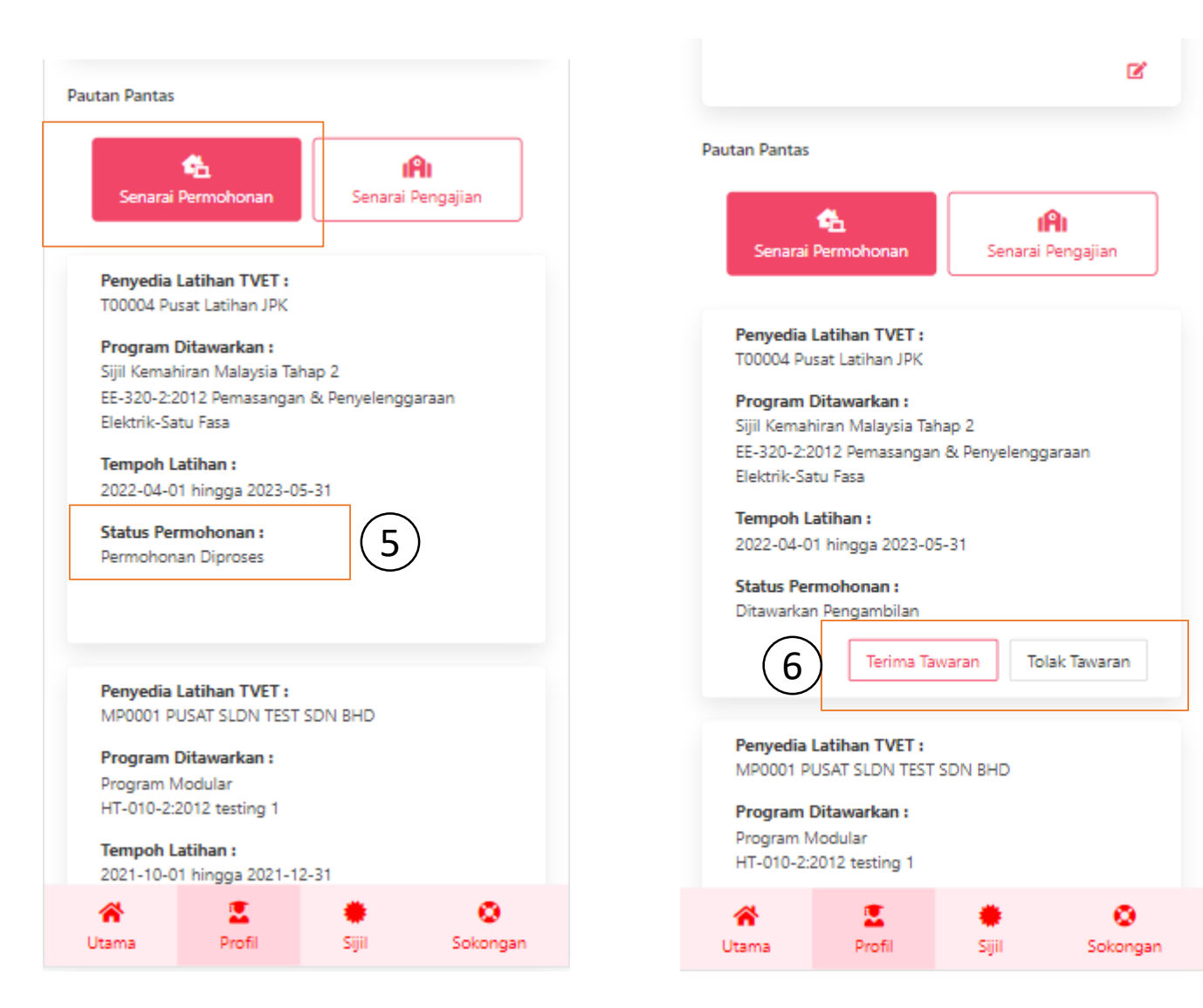

- 5. Status Permohonan akan dipaparkan setelah permohonan dibuat.
- 6. Setelah penawaran dibuat oleh penyedia latihan, butang terima tawaran/ tolak tawaran akan dipaparkan.

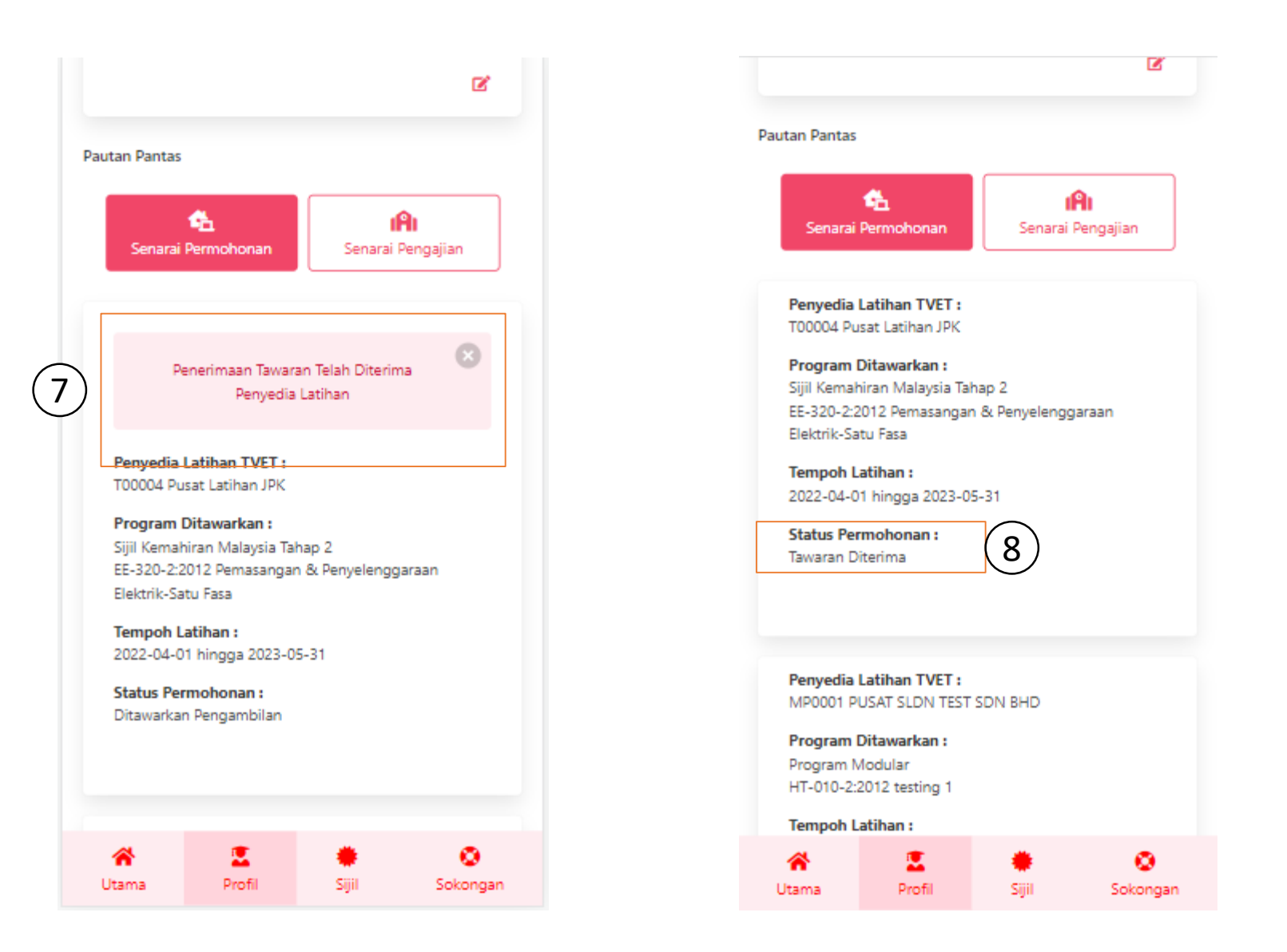

7. Sekiranya pemohon terima tawaran, paparan Penerimaan Tawaran Telah Diterima Penyedia Latihan akan dipaparkan.

8. 'Status Permohonan : Tawaran Diterima' akan terpapar jika penyediaan latihan mengesahkan penerimaan permohonan.